## **Accordions**

The accordion element allows page content to be minimized and maximized on click. It is a great tool that allows you to shorten the page length while keeping all relevant copy in bite‐sized chunks. The content within the accordion can be styled the same as content on a regular page (images, links and tables can all be added).

Content in accordions should be brief including related material to the title. Good examples of the use of accordions are: FAQs, listings of course information... etc.

## NOTE: if you feel your content is too long to fit in an accordion, consider breaking the sections into **subpages.**

The code below will give you three (3) accordion tabs.

```
<div class="accordion"> 
<h3><a href="#">Your first title</a></h3> 
<div>Information for your first title here.</div> 
<h3><a href="#">Your second title</a></h3> 
<div>Information for your second title here.</div> 
<h3><a href="#">Your third title</a></h3> 
<div>Information for your third title here.</div> 
</div>
<div class="clear"></div>
```
To use this code: highlight your page and click edit. Go to the wysiwyg editor, put your cursor where you want the accordion to appear, and click on the Source code button.

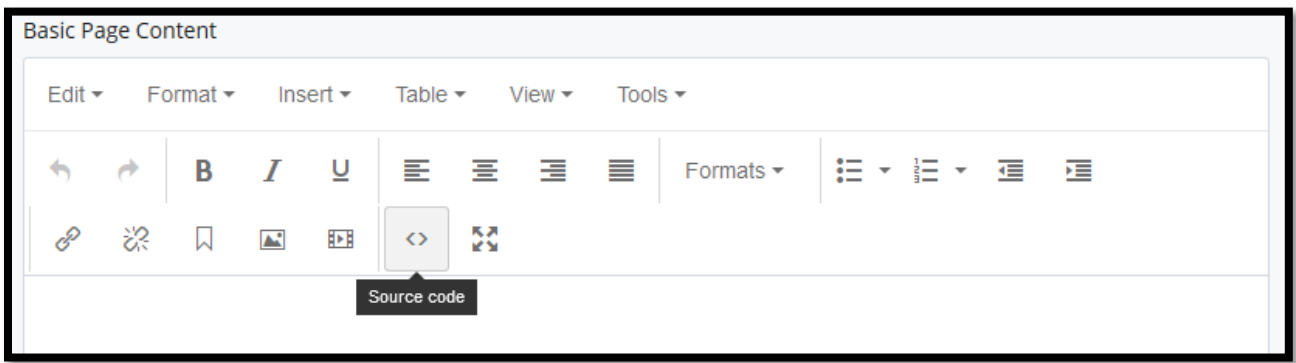

Paste the above accordion code into the Source Code window:

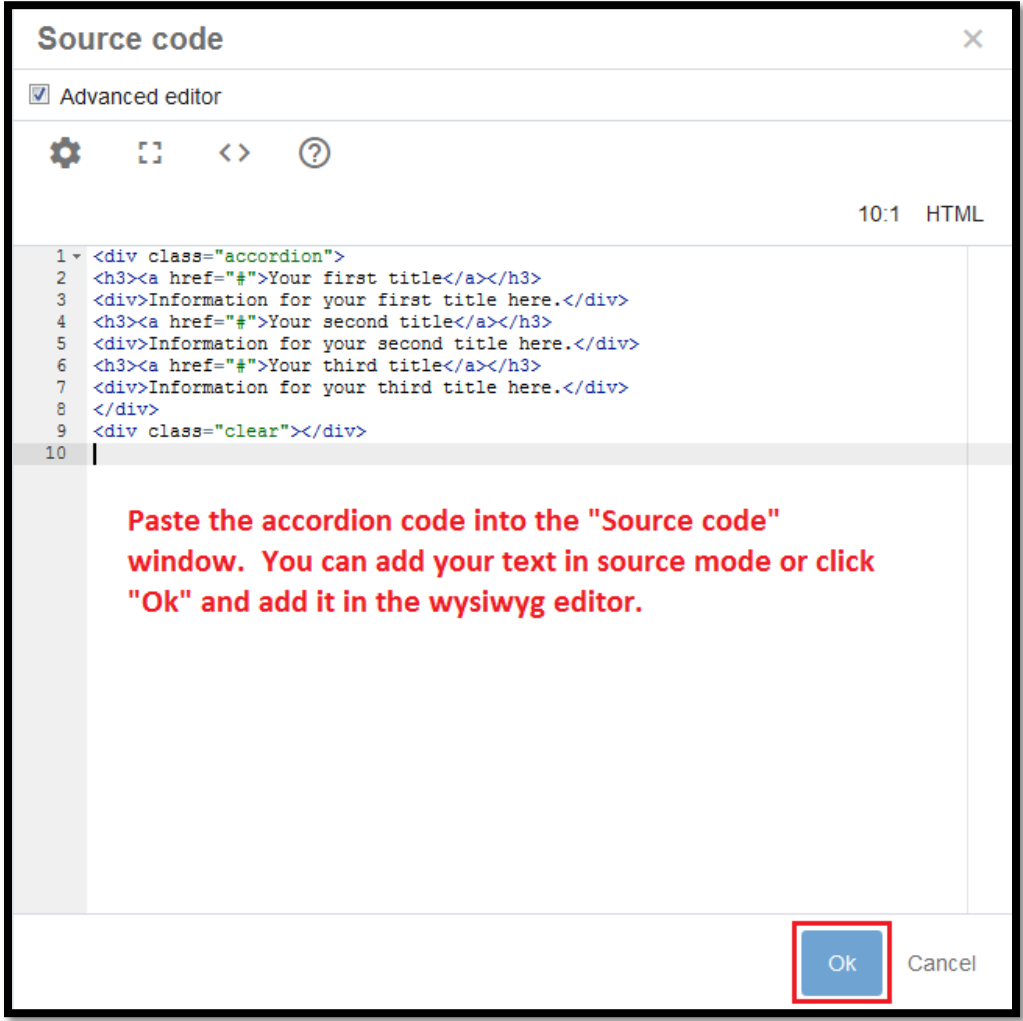

The above code will give you three (3) accordion tabs.

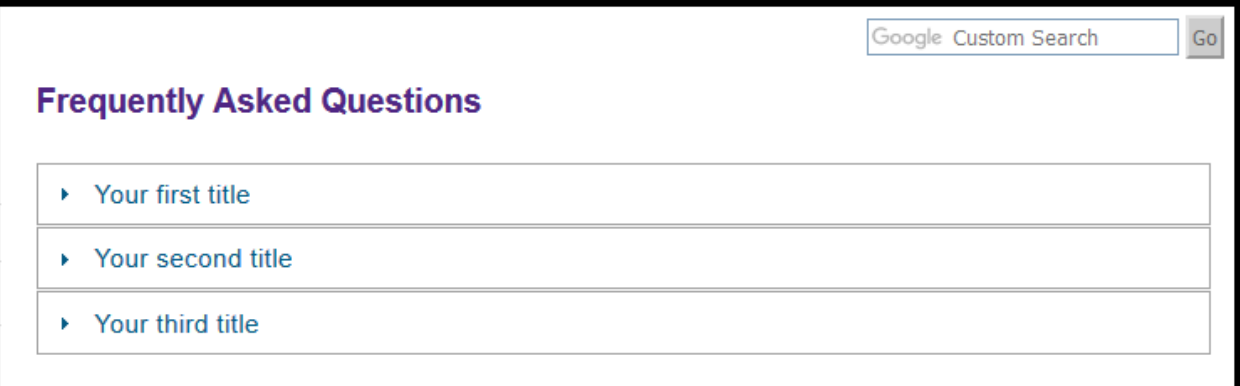

**To add more accordion tabs**, copy the code below:

## <h3><a href="#">Your additional title</a></h3> <div>Information for your additional title here.</div>

While in Source Code, put your cursor after this line of code

## **<div>Information for your third title here.</div>**

Then hit return

In the blank line add the above code

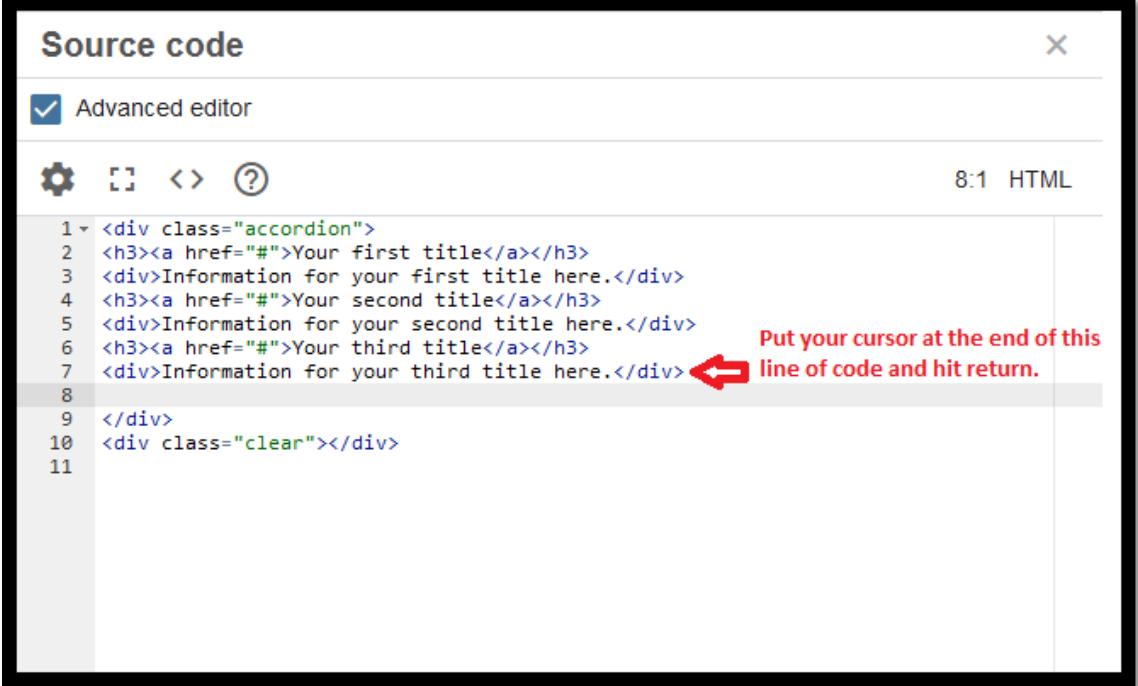

Continue to paste the code for additional accordion tabs until you have the desired number of tabs. You can add your text in source code or hit "Ok" and add your text in the wysiwyg editor.

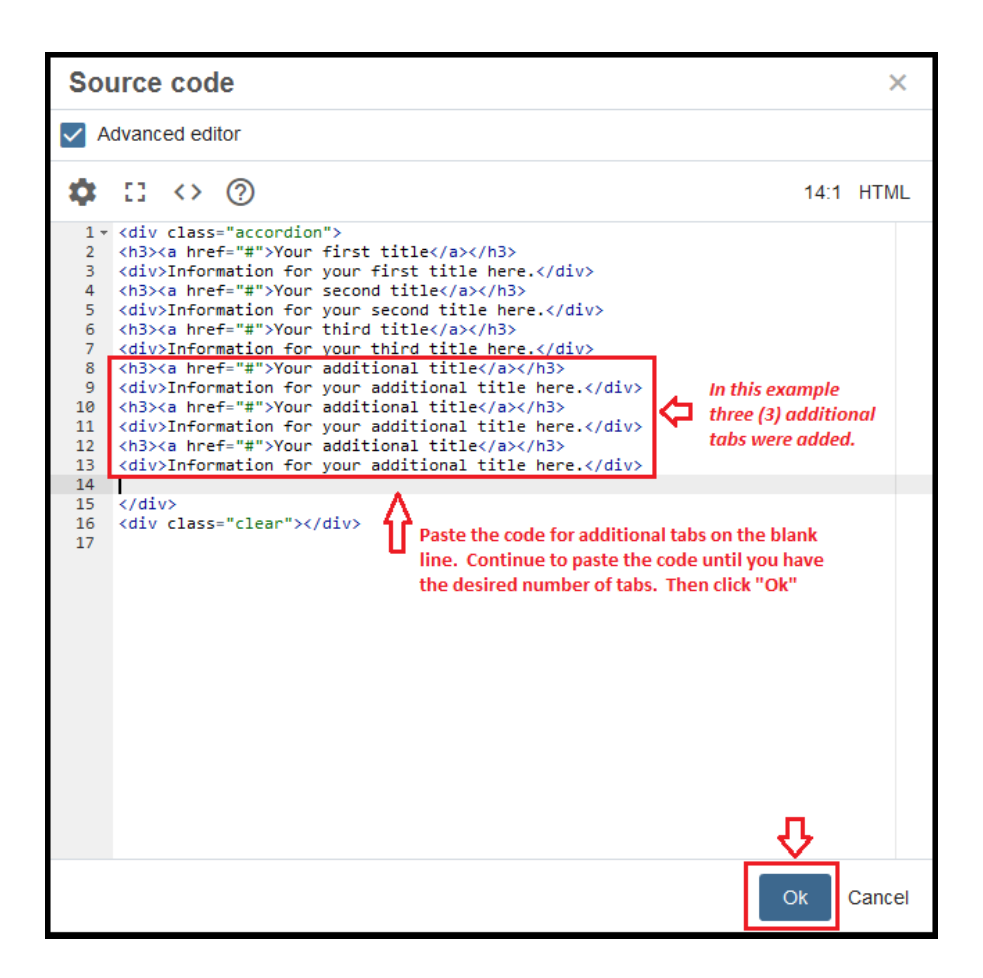

The example above shows the addition of three (3) tabs for a total of six (6) tabs shown below.

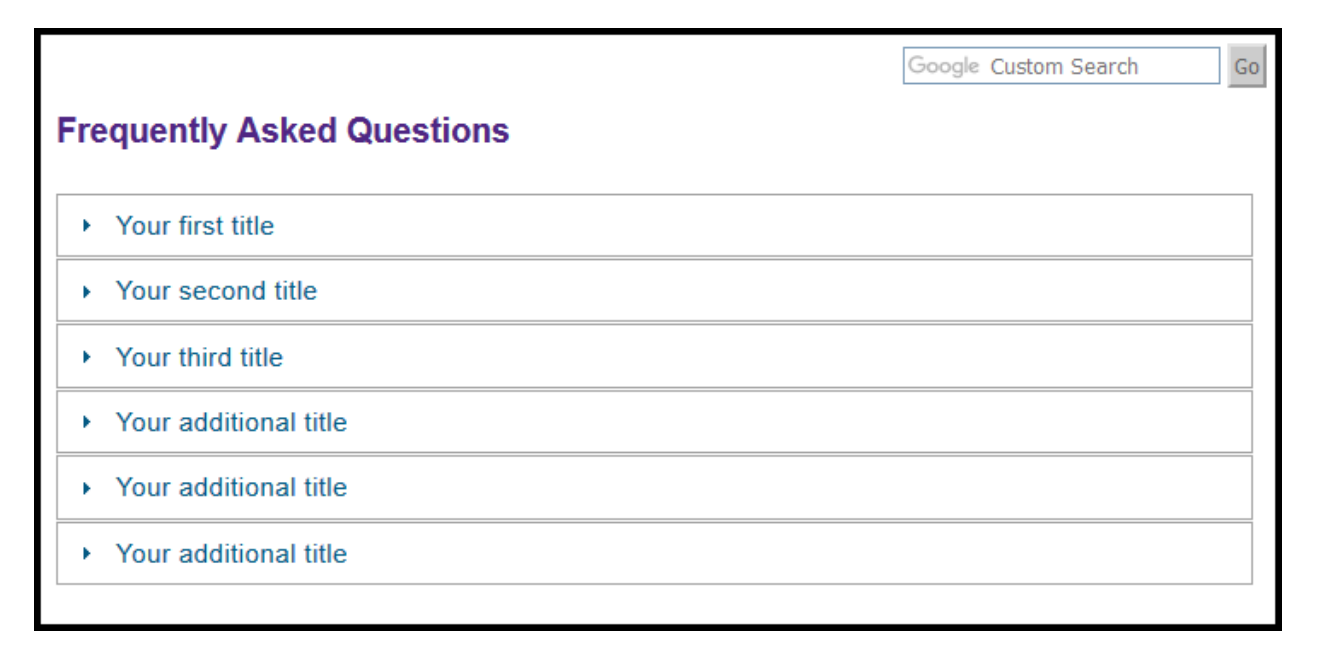